#### <span id="page-0-9"></span><span id="page-0-8"></span><span id="page-0-7"></span><span id="page-0-6"></span><span id="page-0-5"></span><span id="page-0-4"></span>**Содержание**

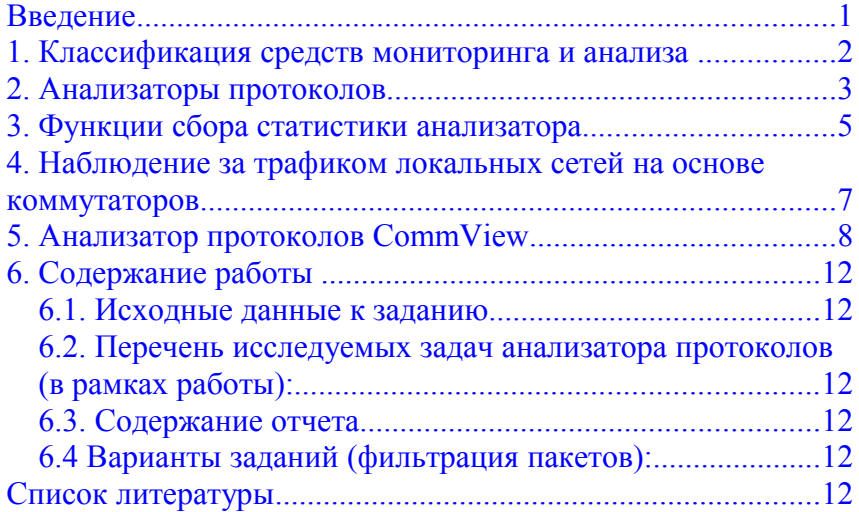

#### <span id="page-0-10"></span><span id="page-0-3"></span><span id="page-0-2"></span><span id="page-0-1"></span><span id="page-0-0"></span>**Введение**

Постоянный контроль за работой локальной сети, составляющей основу любой корпоративной сети, необходим для поддержания ее в работоспособном состоянии. Контроль — это необходимый первый этап, который должен выполняться при управлении сетью. Ввиду важности этой функции ее часто отделяют от других функций систем управления и реализуют специальными средствами. Такое разделение функций контроля и собственно управления полезно для небольших и средних сетей, для которых установка интегрированной системы управления экономически нецелесообразна. Использование автономных средств контроля помогает администратору сети выявить проблемные участки и устройства сети, а их отключение или реконфигурацию он может выполнять в этом случае вручную.

Процесс контроля работы сети обычно делят на два этапа мониторинг и анализ.

На *этапе мониторинга* выполняется более простая процедура процедура сбора первичных данных о работе сети: статистики о количестве циркулирующих в сети кадров и пакетов различных протоколов, состоянии портов концентраторов, коммутаторов и маршрутизаторов и т. п.

Задачи мониторинга решаются программными и аппаратными измерителями, тестерами, сетевыми анализаторами, встроенными средствами мониторинга коммуникационных устройств, а также агентами систем управления. В данной работе **рассмотрим процесс мониторинга через работу анализатора протоколов локальной сети**.

Под анализом понимается более сложный и интеллектуальный процесс осмысления собранной на этапе мониторинга информации,

сопоставления ее с ланными. полученными ранее, и выработки предположений о возможных причинах замедленной или ненадежной работы сети.

Задача анализа требует более активного участия человека и экспертные использования таких сложных средств, как системы. аккумулирующие практический опыт многих сетевых специалистов.

#### 1. Классификация средств мониторинга и анализа

Укажем место анализатора протокола (Protocol analyzers) в общей классификации средств мониторинга и анализа.

- Агенты систем управления, поддерживающие функции одной из  $1_{-}$ стандартных MIB и поставляющие информацию по протоколу SNMP или CMIP. Для получения данных от агентов обычно требуется наличие системы управления, собирающей данные от агентов в автоматическом режиме.
- $\overline{2}$ . Встроенные системы диагностики и управления (Embedded systems). Эти системы выполняются  $\mathbf{B}$ виде программно-аппаратных молулей. устанавливаемых в коммуникационное оборудование, а также в виде -<br>программных модулей, встроенных в операционные системы. Они выполняют функции диагностики и управления только одним устройством, и в этом их основное отличие от централизованных систем управления. Примером средств этого класса может служить модуль управления многосегментным повторителем Ethernet, реализующий функции автосегментации портов при обнаружении неисправностей, приписывания портов внутренним сегментам повторителя и некоторые другие. Как правило, встроенные модули управления «по совместительству» выполняют роль SNMP-агентов, поставляющих данные о состоянии устройства для систем управления.
- Анализаторы протоколов (Protocol analyzers). Представляют  $\mathcal{E}$ собой программные или аппаратно-программные системы, которые ограничиваются в отличие от систем управления лишь функциями мониторинга и анализа трафика в сетях. Хороший анализатор протоколов может захватывать и декодировать пакеты большого количества протоколов, применяемых в сетях, - обычно несколько десятков. Анализаторы протоколов позволяют установить некоторые логические условия для захвата отдельных пакетов и выполняют полное декодирование захваченных пакетов, то есть показывают в удобной для специалиста форме вложенность пакетов протоколов разных уровней друг в друга с расшифровкой содержания отдельных полей каждого пакета.
- Экспертные системы. Этот вид систем аккумулирует знания технических  $\overline{4}$ специалистов о выявлении причин аномальной работы сетей и возможных способах приведения сети в работоспособное состояние. Экспертные системы часто реализуются в виде отдельных подсистем различных средств мониторинга и анализа сетей: систем управления сетями, анализаторов протоколов, сетевых анализаторов. Простейшим вариантом экспертной системы является контекстнозависимая система помощи. Более сложные экспертные системы представляют собой, так называемые базы знаний, обладающие элементами искусственного интеллекта. Примерами таких систем являются экспертные системы, встроенные в систему управления Spectrum компании Cabletron и анализатора протоколов Sniffer компании Network General. Работа экспертных систем состоит в анализе

большого числа событий для выдачи пользователю краткого диагноза о причине неисправности сети.

- 5. Оборудование для диагностики и сертификации кабельных систем. Условно это оборудование можно поделить на четыре основные группы: сетевые мониторы, приборы для сертификации кабельных систем, кабельные сканеры и тестеры.
- 5.1. Сетевые мониторы (называемые также сетевыми анализаторами) предназначены для тестирование кабелей различных категорий. Сетевые мониторы собирают также данные о статистических показателях трафика средней интенсивности общего трафика сети, средней интенсивности потока пакетов с определенным типом ошибки и т. п. Эти устройства являются наиболее интеллектуальными устройствами из всех четырех групп устройств данного класса, так как работают не только на физическом, но и на канальном, а иногда и на сетевом уровнях.
- 5.2. Устройства для сертификации кабельных систем выполняют сертификацию в соответствии с требованиями одного из международных стандартов на кабельные системы.
- 5.3. Кабельные сканеры используются для диагностики медных кабельных систем.
- 5.4. Тестеры предназначены для проверки кабелей на отсутствие физического разрыва. Многофункциональные портативные устройства анализа и диагностики. В связи с развитием технологии больших интегральных схем появилась возможность производства портативных приборов, которые совмещали бы функции нескольких устройств: кабельных сканеров, сетевых мониторов и анализаторов протоколов.

Что же представляет собой анализатор протоколов. Рассмотрим его подробнее.

#### **2. Анализаторы протоколов**

Анализатор протоколов представляет собой либо специализированное устройство, либо персональный компьютер, обычно переносной, класса Notebook, оснащенный специальной сетевой картой и соответствующим программным обеспечением. Применяемые сетевая карта и программное обеспечение должны соответствовать технологии сети (Ethernet, Token Ring, FDDI, Fast Ethernet). Анализатор подключается к сети точно так же, как и обычный узел. Отличие состоит в том, что анализатор может принимать все пакеты данных, передаваемые по сети, в то время как обычная станция — только адресованные ей. Для этого сетевой адаптер анализатора протоколов переводится в режим *«беспорядочного» захвата —promiscuousmode.*

Программное обеспечение анализатора состоит из ядра, поддерживающего работу сетевого адаптера и программного обеспечения, декодирующего протокол канального уровня, с которым работает сетевой адаптер, а также наиболее распространенные протоколы верхних уровней, например IP, TCP, ftp, telnet, HTTP, IPX, NCP, NetBEUI, DECnet и т. п. В состав некоторых анализаторов может входить также экспертная система, которая позволяет выдавать пользователю рекомендации о том, какие эксперименты следует проводить в данной ситуации, что могут означать те или иные результаты измерений, как устранить некоторые виды неисправности сети.

Анализаторы протоколов имеют некоторые общие свойства.

• Возможность (кроме захвата пакетов) измерения среднестатистических показателей трафика в сегменте локальной сети, в котором установлен сетевой адаптер анализатора. Обычно измеряется коэффициент использования сегмента, матрицы перекрестного трафика узлов, количество хороших и плохих кадров, прошедших через сегмент.

• Возможность работы с несколькими агентами, поставляющими захваченные пакеты из разных сегментов локальной сети. Эти агенты чаще всего взаимодействуют с анализатором протоколов по собственному протоколу прикладного уровня, отличному от SNMP или CMIP.

• Наличие развитого графического интерфейса, позволяющего представить результаты декодирования пакетов с разной степенью детализации.

• Фильтрация захватываемых и отображаемых пакетов. Условия фильтрации задаются в зависимости от значения адресов назначения и источника, типа протокола или значения определенных полей пакета. Пакет либо игнорируется, либо записывается в буфер захвата. Использование фильтров значительно ускоряет и упрощает анализ, так как исключает захват или просмотр ненужных в данный момент пакетов.

• Использование триггеров. Триггеры — это задаваемые администратором некоторые условия начала и прекращения процесса захвата данных из сети. Такими условиями могут быть: время суток, продолжительность процесса захвата, появление определенных значений в кадрах данных. Триггеры могут использоваться совместно с фильтрами, позволяя более детально и тонко проводить анализ, а также продуктивнее расходовать ограниченный объем буфера захвата.

• Многоканальность. Некоторые анализаторы протоколов позволяют проводить одновременную запись пакетов от нескольких сетевых адаптеров, что удобно для сопоставления процессов, происходящих в разных сегментах сети. Возможности анализа проблем сети на физическом уровне у анализаторов протоколов минимальные, поскольку всю информацию они получают от стандартных сетевых адаптеров. Поэтому они передают и обобщают информацию физического уровня, которую сообщает им сетевой адаптер, а она во многом зависит от типа сетевого адаптера. Некоторые сетевые адаптеры сообщают более детальные данные об ошибках кадров и интенсивности коллизий в сегменте, а некоторые вообще не передают такую информацию верхним уровням протоколов, на которых работает анализатор протоколов.

С распространением серверов Windows NT все более популярным становится анализатор Network Monitor фирмы Microsoft. Он является частью сервера управления системой SMS, а также входит в стандартную поставку Windows NT Server, начиная с версии 4.0 (версия с усеченными функциями). Network Monitor в версии SMS является многоканальным анализатором протоколов, поскольку может получать данные от нескольких агентов Network Monitor Agent, работающих в среде Windows NT Server, однако в каждый момент времени анализатор может работать только с одним агентом, так что сопоставить данные разных каналов с его помощью не удастся. Network Monitor поддерживает фильтры захвата (достаточно простые) и дисплейные фильтры, отображающие нужные кадры после захвата (более сложные). Экспертной системой Network Monitor не располагает.

## **3. Функции сбора статистики анализатора**

Эти функции позволяют в реальном масштабе времени проследить за изменением наиболее важных параметров, характеризующих «здоровье» сегментов сети. Статистика обычно собирается с разной степенью детализации по разным группам.

#### **Сетевая статистика**

В этой группе собраны наиболее важные статистические показатели коэффициент использования сегмента (utilization), уровень коллизий, уровень ошибок и уровень широковещательного трафика. Превышение этими показателями определенных порогов в первую очередь говорят о проблемах в том сегменте сети, к которому подключен многофункциональный прибор.

#### **Статистика ошибочных кадров**

Эта функция позволяет отслеживать все типы ошибочных кадров для определенной технологии. Например, для технологии Ethernet характерны следующие типы ошибочных кадров.

• Укороченные кадры (Short frames). Это кадры, имеющие длину, меньше допустимой, то есть меньше 64 байт. Иногда этот тип кадров дифференцируют на два класса — просто короткие кадры (short), у которых имеется корректная контрольная сумма, и «коротышки» (runts), не имеющие корректной контрольной суммы. Наиболее вероятными причинами появления укороченных кадров являются неисправные сетевые адаптеры и их драйверы.

• Удлиненные кадры (Jabbers). Это кадры, имеющие длину, превышающую допустимое значение в 1518 байт с хорошей или плохой контрольной суммой. Удлиненные кадры являются следствием затянувшейся передачи, которая появляется из-за неисправностей сетевых адаптеров.

• Кадры нормальных размеров, но с плохой контрольной суммой (Bad FCS) и кадры с ошибками выравнивания по границе байта. Кадры с неверной контрольной суммой являются следствием множества причин — плохих адаптеров, помех на кабелях, плохих контактов, некорректно работающих портов повторителей, мостов, коммутаторов и маршрутизаторов. Ошибка выравнивания всегда сопровождается ошибкой по контрольной сумме, поэтому некоторые средства анализа-трафика не делают между ними различий. Ошибка выравнивания может быть следствием прекращения передачи кадра при распознавании коллизии передающим адаптером.

• Кадры-призраки (ghosts) являются результатом электромагнитных наводок на кабеле. Они воспринимаются сетевыми адаптерами как кадры, не имеющие нормального признака начала кадра — 10101011. Кадры-призраки имеют длину более 72 байт, в противном случае они классифицируются как удаленные коллизии. Количество обнаруженных кадров-призраков в большой степени зависит от точки подключения сетевого анализатора. Причинами их возникновения являются петли заземления и другие проблемы с кабельной системой.

Знание процентного распределения общего количества ошибочных кадров по их типам может многое подсказать администратору о возможных причинах неполадок в сети. Даже небольшой процент ошибочных кадров может привести к значительному снижению полезной пропускной способности сети, если протоколы, восстанавливающие искаженные кадры, работают с большими таймаутами ожидания квитанций. Считается, что в нормально работающей сети процент ошибочных кадров не должен превышать 0,01 %, то есть не более 1 ошибочного кадра из  $10,000$ 

#### **Статистика по коллизиям**

Эта группа характеристик дает информацию о количестве и видах коллизий, отмеченных на сегменте сети, позволяет определить наличие и местонахождение проблемы. Анализаторы протоколов обычно не могут дать дифференцированной картины распределения общего числа коллизий по их отдельным типам, в то же время знание преобладающего типа коллизий может помочь понять причину плохой работы сети.

Ниже приведены основные типы коллизий сети Ethernet.

• Локальная коллизия (Local Collision). Является результатом одновременной передачи двух или более узлов, принадлежащих к тому сегменту, в котором производятся измерения. Если многофункциональный прибор не генерирует кадры, то в сети на витой паре или волоконно-оптическом кабеле локальные коллизии не фиксируются. Слишком высокий уровень локальных коллизий является следствием проблем с кабельной системой.

• Удаленная коллизия (Remote Collision). Эти коллизии происходят на другой стороне повторителя (по отношению к тому сегменту, в котором установлен измерительный прибор). В сетях, построенных на многопортовых повторителях (10Base-T, 10Base-FL/FB, 100Base-TX/FX/T4, Gigabit Ethernet), все измеряемые коллизии являются удаленными (кроме тех случаев, когда анализатор сам генерирует кадры и может быть виновником коллизии). Не все анализаторы протоколов и средства мониторинга одинаковым образом фиксируют удаленные коллизии. Это происходит из-за того, что некоторые измерительные средства и системы не фиксируют коллизии, происходящие при передаче преамбулы.

• Поздняя коллизия (Late Collision). Это коллизия, которая происходит после передачи первых 64 байт кадра (по протоколу Ethernet коллизия должна обнаруживаться при передаче первых 64 байт кадра). Результатом поздней коллизии будет кадр, который имеет длину более 64 байт и содержит неверное значение контрольной суммы. Чаще всего это указывает на то, что сетевой адаптер, являющийся источником конфликта, оказывается не в состоянии правильно прослушивать линию и поэтому не может вовремя остановить передачу. Другой причиной поздней коллизии является слишком большая длина кабельной системы или слишком большое количество промежуточных повторителей, приводящее к превышению максимального значения времени двойного оборота сигнала. Средняя интенсивность коллизий в нормально работающей сети должна быть меньше 5 %. Большие всплески (более 20 %) могут быть индикатором кабельных проблем.

## **Распределение используемых сетевых протоколов**

Эта статистическая группа относится к протоколам сетевого уровня. На дисплее отображается список основных протоколов в убывающем порядке относительно процентного соотношения кадров, содержащих пакеты данного протокола к общему числу кадров в сети.

#### **Основные отправители (Top Sendes)**

Функция позволяет отслеживать наиболее активные передающие узлы локальной сети. Прибор можно настроить на фильтрацию по единственному адресу и выявить список основных отправителей кадров для данной станции. Данные отражаются на дисплее в виде диаграммы вместе с перечнем основных отправителей кадров.

#### **Основные получотели (Top Receivers)**

Функция позволяет следить за наиболее активными узлами-получателями сети. Информация отображается в виде, аналогичном приведенному выше.

#### **Основные генераторы широковещательного трафика (Top Broadcasters)**

Функция выявляет станции сети, которые больше остальных генерируют кадры с широковещательными и групповыми адресами.

### **Генерирование трафика (Traffic Generation)**

Анализатор может генерировать трафик для проверки работы сети при повышенной нагрузке. Трафик может генерироваться параллельно активизированными функциями *Сетевая статистика, Статистика ошибочных кадров* и *Статистика по коллизиям.*

Пользователь может задать параметры генерируемого трафика, такие как интенсивность и размер кадров. Для тестирования мостов и маршрутизаторов прибор может автоматически создавать заголовки IP- и IPX-пакетов, и все что требуется от оператора — это внести адреса источника и назначения.

В ходе испытаний пользователь может увеличить на ходу размер и частоту следования кадров с помощью клавиш управления курсором. Это особенно ценно при поиске источника проблем производительности сети и условий возникновения отказов.

#### **Функции анализа протоколов**

Обычно анализаторы поддерживают декодирование и анализ только основных протоколов локальных сетей, таких как протоколы стеков TCP/IP, Novell NetWare, NetBIOS и Banyan VINES.

Например, при анализе протоколов стека TCP/IP собирается статистика по пакетам протокола ICMP, с помощью которого маршрутизаторы сообщают конечным узлам о возникновении разного рода ошибок. Для ручной проверки достижимости узлов сети в приборы включается поддержка утилиты IP Ping, а также аналогичных по назначению утилит NetWare Ping и NetBIOS Ping.

## **4. Наблюдение за трафиком локальных сетей на основе коммутаторов**

Так как перегрузки процессоров портов и других обрабатывающих элементов коммутатора могут приводить к потерям кадров, то функция наблюдения за распределением трафика в сети, построенной на основе коммутаторов, очень важна.

Однако если сам коммутатор не снабжен встроенным агентом SNMP для каждого своего порта, то задача слежения за трафиком, традиционно решаемая в сетях с разделяемыми средами с помощью установки в сеть внешнего анализатора протоколов, очень усложняется.

Обычно в традиционных сетях анализатор протоколов или многофункциональный прибор подключался к свободному порту концентратора,

что позволяло ему наблюдать за всем трафиком, передаваемым между любыми узлами сети.

Если же анализатор протокола подключить к свободному порту коммутатора, то он не зафиксирует почти ничего, так как кадры ему передавать никто не будет, а чужие кадры в его порт также направляться не будут. Единственный вид трафика, который будет фиксировать анализатор, — это трафик широковещательных пакетов, которые будут передаваться всем узлам сети, а также трафик кадров с неизвестными коммутатору адресами назначения. В случае когда сеть разделена на виртуальные сети, анализатор протоколов будет фиксировать только широковещательный трафик своей виртуальной сети.

Чтобы анализаторами протоколов можно было по-прежнему пользоваться и в коммутируемых сетях, производители коммутаторов снабжают свои устройства функцией зеркального отображения трафика любого порта на специальный порт. К специальному порту подключается анализатор протоколов, а затем на коммутатор подается команда через его модуль SNMP-управления для отображения трафика какого-либо порта на специальный порт.

Наличие функции зеркализации портов частично снимает проблему, но оставляет некоторые вопросы. Например, как просматривать одновременно трафик двух портов или трафик порта, работающего в полнодуплексном режиме. Более надежным способом слежения за трафиком, проходящим через порты коммутатора, является замена анализатора протокола на агенты RMON ТВ для

каждого порта коммутатора.

Агент RMON выполняет все функции хорошего анализатора протокола для протоколов Ethernet и Token Ring, собирая детальную информацию об интенсивности трафика, различных типах плохих кадров, о потерянных кадрах, причем самостоятельно строя временные ряды для каждого фиксируемого параметра. Кроме того, агент RMON может самостоятельно строить матрицы перекрестного трафика между узлами сети, которые очень нужны для анализа эффективности применения коммутатора.

Так как агент RMON, реализующий все 9 групп объектов Ethernet, стоит весьма дорого, то производители для снижения стоимости коммутатора часто реализуют только первые несколько групп объектов RMON MIB. Другим приемом снижения стоимости коммутатора является использование одного агента RMON для нескольких портов. Такой агент по очереди подключается к нужному порту, позволяя снять с него требуемые статистические данные.

#### **5. Анализатор протоколов CommView**

Рассмотрим программное средство CommView [\(http://www.tamos.com/products/commview/\)](http://www.tamos.com/products/commview/) компании **TamoSoft** в качестве анализатора протоколов. Для работы в учебных целях будем использовать 30 дневную пробную версию программы. В рамках этого срока функционал CommView не ограничен, и программа может реализовать большинство требуемых функций анализатора.

Перед началом работы анализатора необходимо выбрать сетевой интерфейс (сетевую карту) через меню «Настройки \ установки» и начать захват сетевых пакетов через меню «Файл \ начать захват».

Если захват пакетов успешно стартовал в главном окне программы отразится сетевая статистика. Пример приведен на рис.1

| <b>ПП IP-статистика</b> | 取 Пакеты   En Log-файлы   La Правила   (б) Предупреждения |            |                    |             |        |                             |                   |            |
|-------------------------|-----------------------------------------------------------|------------|--------------------|-------------|--------|-----------------------------|-------------------|------------|
| Локальный IP            | Удаленный IP                                              |            | Входящие Исходящие | Направление | Сессии | Пооты                       | Иня хоста         | Байт       |
| 10.70.19.45             | 239.255.255.250                                           | $\Omega$   | а                  | Trues.      | n.     | 1309.1900.1340.1633         |                   | 525        |
| 10.70.19.76             | 239.255.255.250                                           | $\theta$   |                    | Томе.       | ò      | 1145,1900                   |                   | <b>17S</b> |
| 10.70.19.77             | 239.255.255.250                                           | n          | $\overline{a}$     | Toaro.      | n      | 1127.1900.1133.1136         |                   | 525        |
| 10.70.19.78             | 239.255.255.250                                           | ٠          | $\mathbf{1}$       | Town.       | ٥      | 49203,1900                  |                   | 175        |
| 10.70.19.97             | 239.255.255.250                                           | $^{\circ}$ | $\overline{c}$     | Toaro.      | ö      | 1046.1900                   |                   | 350        |
| 10.70.19.109            | 239.255.255.250                                           | n.         | $\mathbf{1}$       | Trues.      | n.     | 1040,1900                   |                   | 175        |
| 10.70.19.164            | 239.255.255.250                                           | n.         | $\overline{c}$     | Толио.      | ö      | 1793.1900.1038              |                   | 350        |
| 10.70.19.235            | 213.180.204.11                                            | n          | á,                 | Исход.      | 0      | http                        | vandex.ru         | 186        |
| 10.70.19.235            | 192.168.200.1                                             | 166        | 266                | Bxoa.       | 27     | 1525.1526.1527.1528.1529.1  |                   | 98.360     |
| 10.70.19.235            | 72.36.139.138                                             | $\Omega$   | 3                  | Исход.      | n      | http                        | protonhosting.com | 186        |
| 10.70.19.235            | 10.70.19.254                                              | s          | $\mathbf{1}$       | Mcson.      | ò      |                             |                   | 522        |
| 10.70.19.235            | 10.70.19.193                                              | 23         | an                 | Bxon.       |        | netbios-ns.netbios-dam.1564 |                   | 5120       |
| 10.70.19.235            | 10.70.19.99                                               | ò          | $\mathfrak{p}$     | Mrxon.      | n      |                             |                   | 148        |
| 10.70.19.235            | 10.8.0.1                                                  |            | $\mathbf{a}$       | Bxon.       | ň      | 1454.1400                   |                   | 714        |
| 10.70.19.235            | 239.255.255.250                                           | n          | 24                 | Mrxon.      | n      |                             |                   | 2 416      |
| 10.70.19.235            | 10.70.19.164                                              |            | 13                 | Bxoa.       | ó      | netbios-ns.netbios-dam      |                   | 3 107      |

Рис. 1 Сетевая статистика пакетов ЛВС

Статистика на рис. 1 отражает получателей сетевых пакетов (колонка улаленный IP), отправителей (локальный IP), число пакетов, направление, порты по которым происходит обмен и другую информацию по сетевым пакетам.

На вкладке «Пакеты» главного окна программы можно получить детальную информацию по содержанию сетевого пакета, выбрав его из перечня как на рис. 2. На рисунке выбран пакет с номером 67 протокола IP/TCP. В центральной части окна указаны основные параметры пакета (внутренний номер пакета, протокол, МАК-адреса и др.) Справа указана детальная информация с декодированием структуры пакета, которая приведена в нижней части окна.

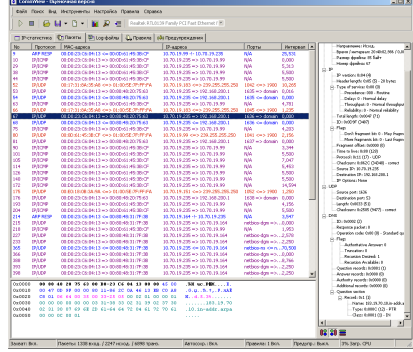

Рис 2. Детальное изучение сетевого пакета.

Часто анализ всей статистики малоэффективен из-за большого числа не требуемых нам для исследования пакетов. Это потребуется настройки некоторых правил фильтрации сетевых пакетов для упрощения задачи мониторинга и анализа. Пример настройки правил приведен на рис. 3. В качестве примера сборе сетевых правила для игнорирования при созлана пакетов  $\mathbf{c}$ широковещательным МАС- адресом. Для этого необходимо перейти на вкладку «Правила», подвкладку «МАС-адреса» далее поставить галочку «Включить правила для MAC-адресов» и ввести MAC-адрес FF FF FF FF FF FF. Указать «Добавить запист» в любом направлении и в качестве «Действия» игнорировать. С более подробным синтаксисом написания правил можно ознакомиться в справочной системе программы (через главное меню «Справка») или нажав клавишу F1.

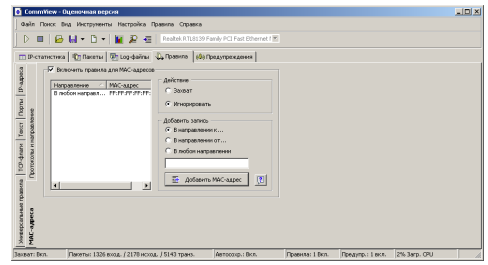

Рис 3. Настройка правил фильтрации сетевых пакетов.

Иногда возникает необходимость реакции на появление некоторого условия, например при адресации от одного IP-адреса к другому. В этом случае потребуется настроить предупреждения на соответствующей вкладке. Синтаксис предупреждения целиком аналогичен созданию правила. Так например для возникновения предупреждения при адресации IP=172.16.4.21 к IP=172.16.4.22 необходимо добавить в текст предупреждения: (sip=172.16.4.21 and dip=172.16.4.22) or (sip=172.16.4.22 and dip=172.16.4.21) и указать сообщение для показа (на рисунке это «Предупреждение1»). Таким образом можно отслеживать пакеты по некоторым условиям и реагировать на них.

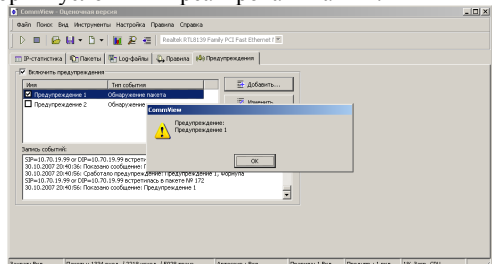

Рис 4. Настройка и работа предупреждений.

Программа позволяет настроить число отражаемых пакетов в главном окне программы, остальная информация будет записана в файлы журнала и помещена в сводную статистику.

При необходимости просмотра все пакетов это можно сделать через главное меню «Файл \ Просмотр log- файлов». Параметры log-файлов можно настроить на вкладке log-файлы.

Для отражения общей картины по сетевым пакетам можно воспользоваться расширенной статистикой через главное меню «Вид \ Статистика»

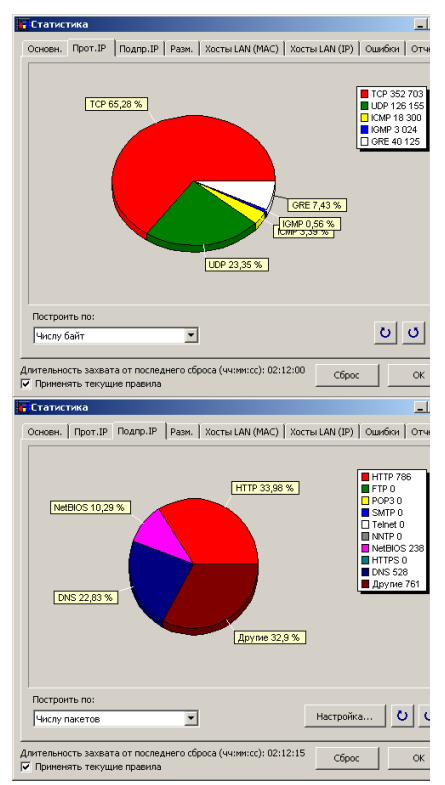

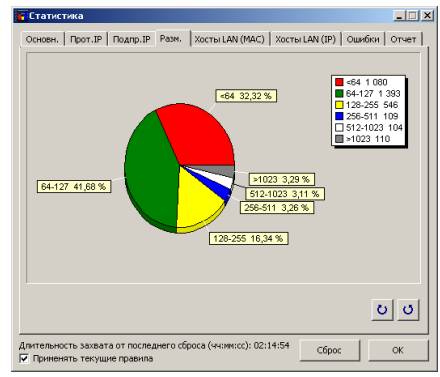

Рис. 5 Детальная статистика по сетевым пакетам.

Возможно на основе данных статистики сгенерировать HTML-отчет. Для этого в окне «Статистика» на вкладка «Отчет» необходимо проверить и при необходимости настроить параметры отчета и нажать кнопку «Просмотреть». Пример формы настройки отчета приведен на рис 6.

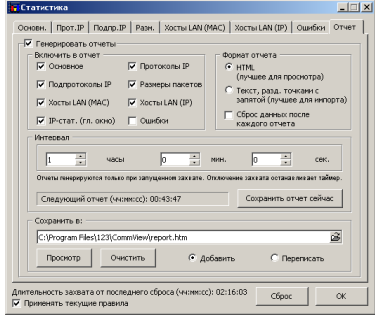

Рис.6 Настройка HTML-отчета по статистике.

После нажатия кнопки «Просмотр» откроется HTML-страница с данными статистики с учетом выбранных параметров настройки. Пример страницы приведен на рис. 7

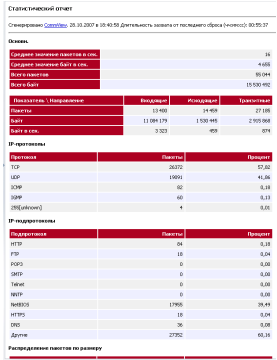

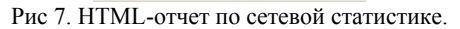

## **6. Содержание работы**

# **6.1. Исходные данные к заданию**

Сетевые пакеты - трафик ЛВС.

**6.2. Перечень исследуемых задач анализатора протоколов (в рамках работы):**

- настроить систему фильтрации сетевых пакетов по условию (фильтр), определить правила, предупреждения
- исследовать сбор и анализ статистики по сетевым пакетам ЛВС;
	- определить меры по оптимизации работы ЛВС.

## **6.3. Содержание отчета**

• порядок действий для настройки захвата пакетов с помощью фильтра и без него;

- статистика работы анализатора за 10 минут работы;
- анализ структуры 2-3 пакетов разных протоколов (ICMP, UDP,

TCP);

•выводы.

## **6.4 Варианты заданий (фильтрация пакетов):**

- 1. по IP- адресам (sip, dip).
- 2. по номерам портов (sport, dport).
- 3. типу протокола.
- 4. МАС-адресу.
- 5. комбинированный фильтр по IP и номеру порта.
- 6. комбинированный фильтр по типу протокола и номеру порта.

## <span id="page-11-0"></span>**Список литературы**

1. Олифер В.Г., Олифер Н.А. Компьютерные сети. Принципы, технологии,

протоколы. -Спб.: Питер, 2005. -672с.

2. Конспект лекций по дисциплине «Сети ЭВМ и телекоммуникации»

3. http://www.tamos.com/products/commview/, сайт анализатора CommView